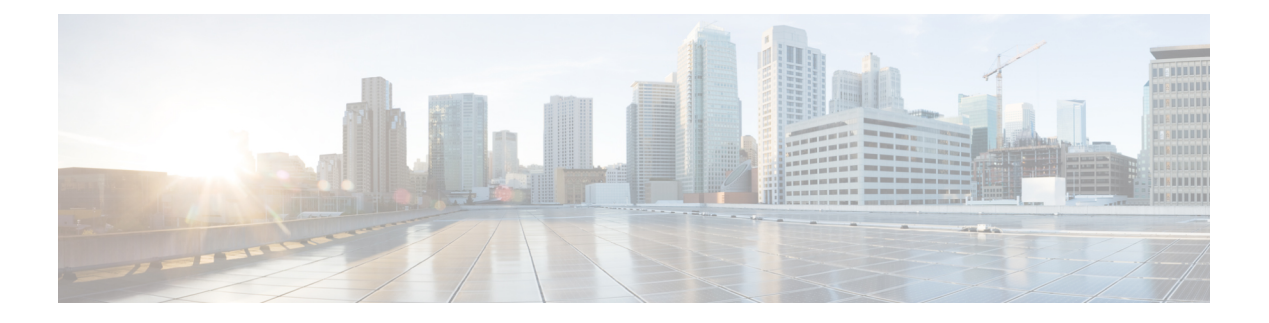

## **IP SLA HTTP** 動作の構成

この章では、HTTP IP サービス レベル アグリーメント (IP SLA) 動作を構成する方法につい て説明します。

この章は、次の項で構成されています。

- IP SLA HTTP 動作の構成 (1 ページ)
- 基本的な HTTP GET 動作の構成 (2 ページ)
- オプション パラメータを使用した HTTP GET 動作の構成 (3 ページ)
- IP SLA 動作のスケジューリング (5 ページ)
- トラブルシューティングのヒント (7 ページ)

### **IP SLA HTTP** 動作の構成

この章では、Cisco デバイスと HTTP サーバーの間で Web ページを取得するための応答時間を モニタするように、IPサービスレベル契約 (SLA) HTTP 動作を設定する方法について説明し ます。IP SLA FTP 動作は通常の GET要求だけをサポートします。

### **IP SLA HTTP** 動作について

HTTP 要求はプロキシ サーバーを経由して行うことができます。

HTTP 動作は、シスコ デバイスと HTTP サーバーの間で Web ページを取得するためのラウン ドトリップ時間(RTT)を測定します。HTTP サーバー応答時間の測定は次の 3 つの RTT から 構成されます。

- DNS ルックアップ:ドメイン名ルックアップの実行に要する RTT。
- TCP 接続:HTTP サーバーへの TCP 接続の実行に要する RTT。
- HTTP トランザクション時間:要求を送信し、HTTP サーバーからの応答の取得に要する RTT。この動作はホーム HTML ページだけを取得します。

HTTP 操作は、最初に DNS 操作を実行し、DNS RTT を測定します。ドメイン名が見つかった ら、HTTP 動作は、適切な HTTP サーバーに対する TCP 接続動作を実行します。次に、HTTP

操作は TCP 接続 RTT を測定します。最後に、HTTP 操作は HTTP 要求を送信し、HTTP サー バーからホーム HTML ページを取得します。次に、HTTP 操作は RTT を測定して、ホーム HTML ページを取得します。HTTP 操作は最後に、「最初のバイトまでの時間」と呼ばれる別 の測定を行います。この測定によって、TCP接続動作の開始からHTTP操作により取得された 最初のHTMLバイトを検出するまでの時間が測定されます。総HTTPRTTは、DNSRTT、TCP 接続 RTT、および HTTP RTT の合計です。合計の HTTP RTT を調べることにより、Web ペー ジの取得にかかった RTT を判断して、Web サーバーのパフォーマンス レベルをモニタするの に役立ちます。

GET 要求の場合、IP SLA は指定された URL に基づいて要求の形式を設定します。

### **IP SLA HTTP** 動作の制約事項

IP SLA HTTP 動作には、次の制限があります。

- IPSLA HTTP オペレーションは、Cisco NX-OS リリース 7.0(3)I6(1) 以降の Cisco Nexus 9300 および 9500 シリーズ スイッチでは、HTTP GET プローブのみをサポートします。
- 頻度を60秒未満に設定すると、送信されるパケット数が増加します。しかしこのことは、 スケジュールされた動作の開始時刻が同じ場合、IP SLA 動作のパフォーマンスに悪影響 を与える可能性があります。

## 基本的な **HTTP GET** 動作の構成

HTTP GET メソッドは、Request-URL で識別される情報を (エンティティの形式で) 取得しま す。

#### 手順の概要

- **1. configure terminal**
- **2. ip sla operation-number**
- **3. http**{**get** |**url** [**version***version-number*] [**source-ip**{*ip-address*| *hostname*}] [**source-port** *port-number*] [**cache**{**enable** | **disable**}] [**proxy** *proxy-url*]
- **4. frequency** *seconds*
- **5. end**

#### 手順の詳細

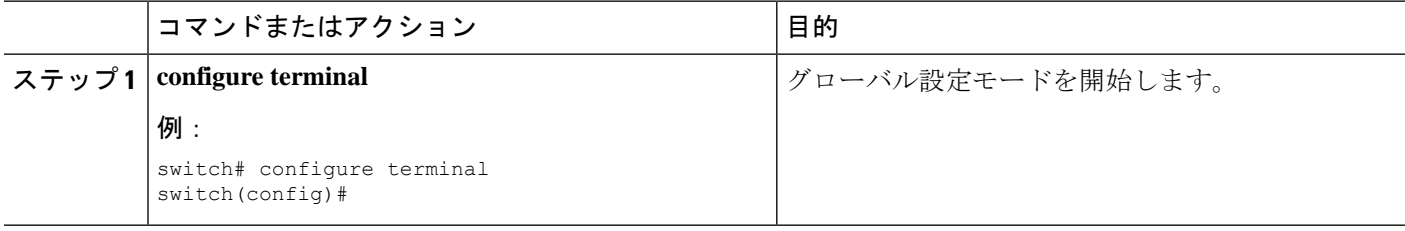

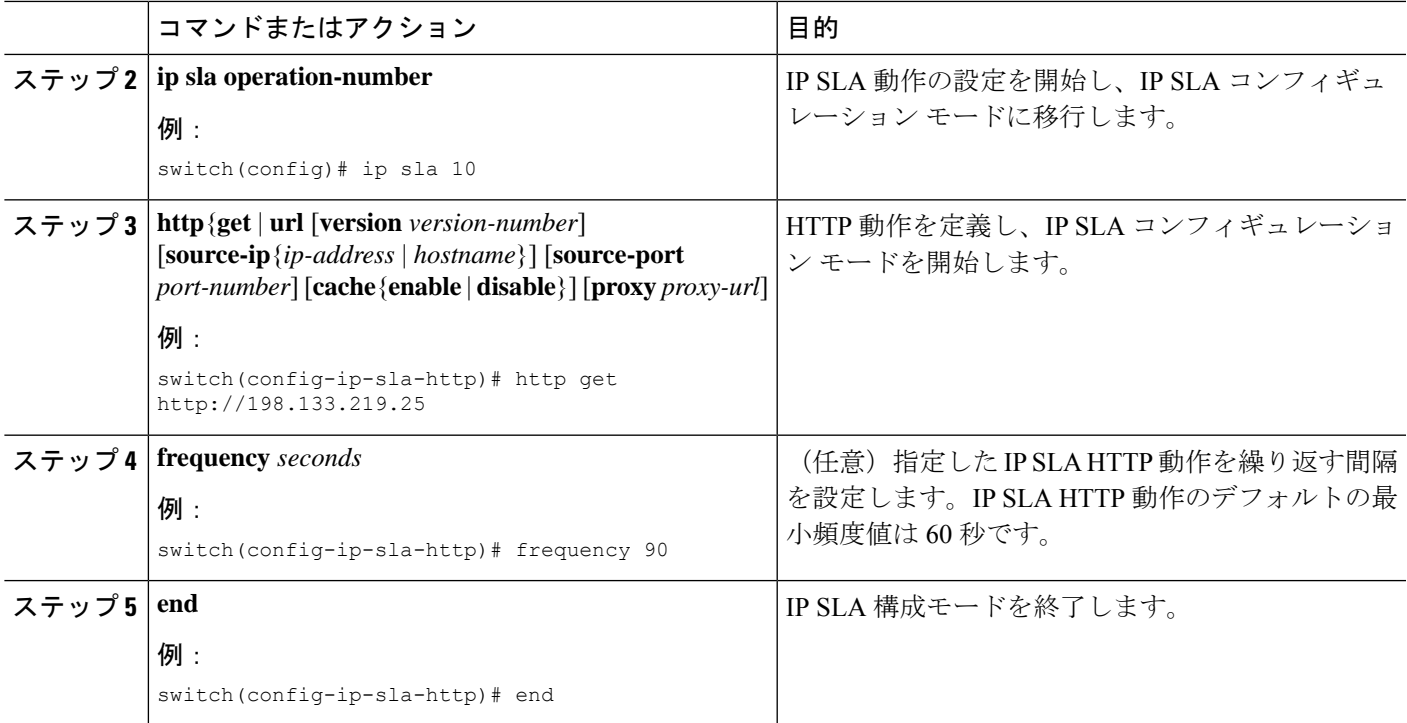

# オプション パラメータを使用した **HTTP GET** 動作の構成

#### 手順の概要

- **1. configure terminal**
- **2. ip sla operation-number**
- **3. http**{**get** | **url** [**version** *version-number*] [**source-ip** {*ip-address* | *hostname*}] [**source-port** *port-number*] [**cache**{**enable** | **disable**}] [**proxy** *proxy-url*]
- **4. history buckets-kept** *size*
- **5. history distributions-of-statistics-kept** *size*
- **6. history enhanced** [**interval** *seconds*] [**buckets** *number-of-buckets*]
- **7. history filter** { **none**| **all** | **overThreshold** | **failures**}
- **8. frequency** *seconds*
- **9. history hours-of-statistics-kept** *hours*
- **10. history live-kept** *lives*
- **11. owner owner-id**
- **12. history statistics-distribution-interval** *milliseconds*
- **13. tag text**
- **14. threshold** *milliseconds*
- **15. timeout** *milliseconds*
- **16. tos** *number*
- **17. end**

I

#### 手順の詳細

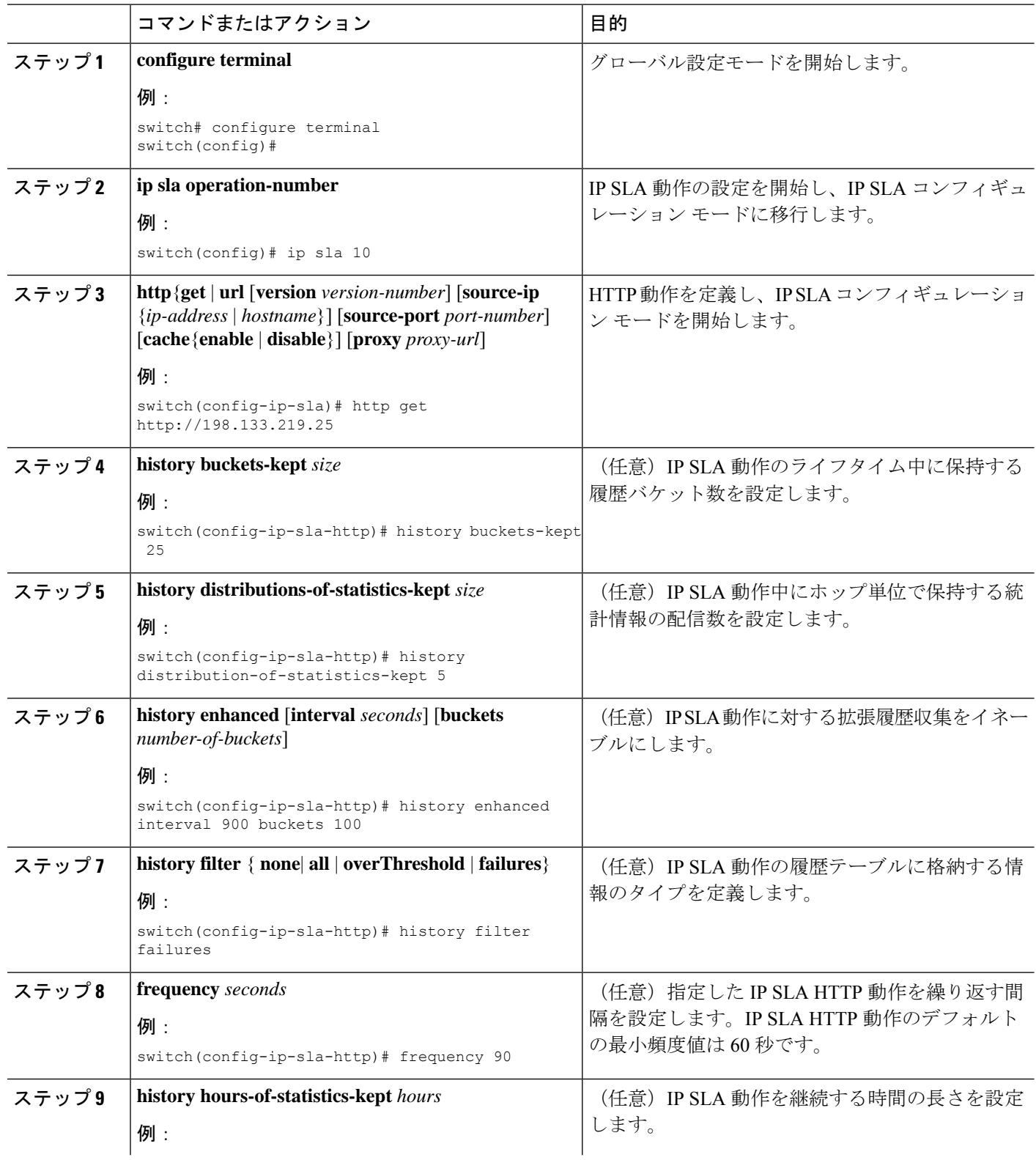

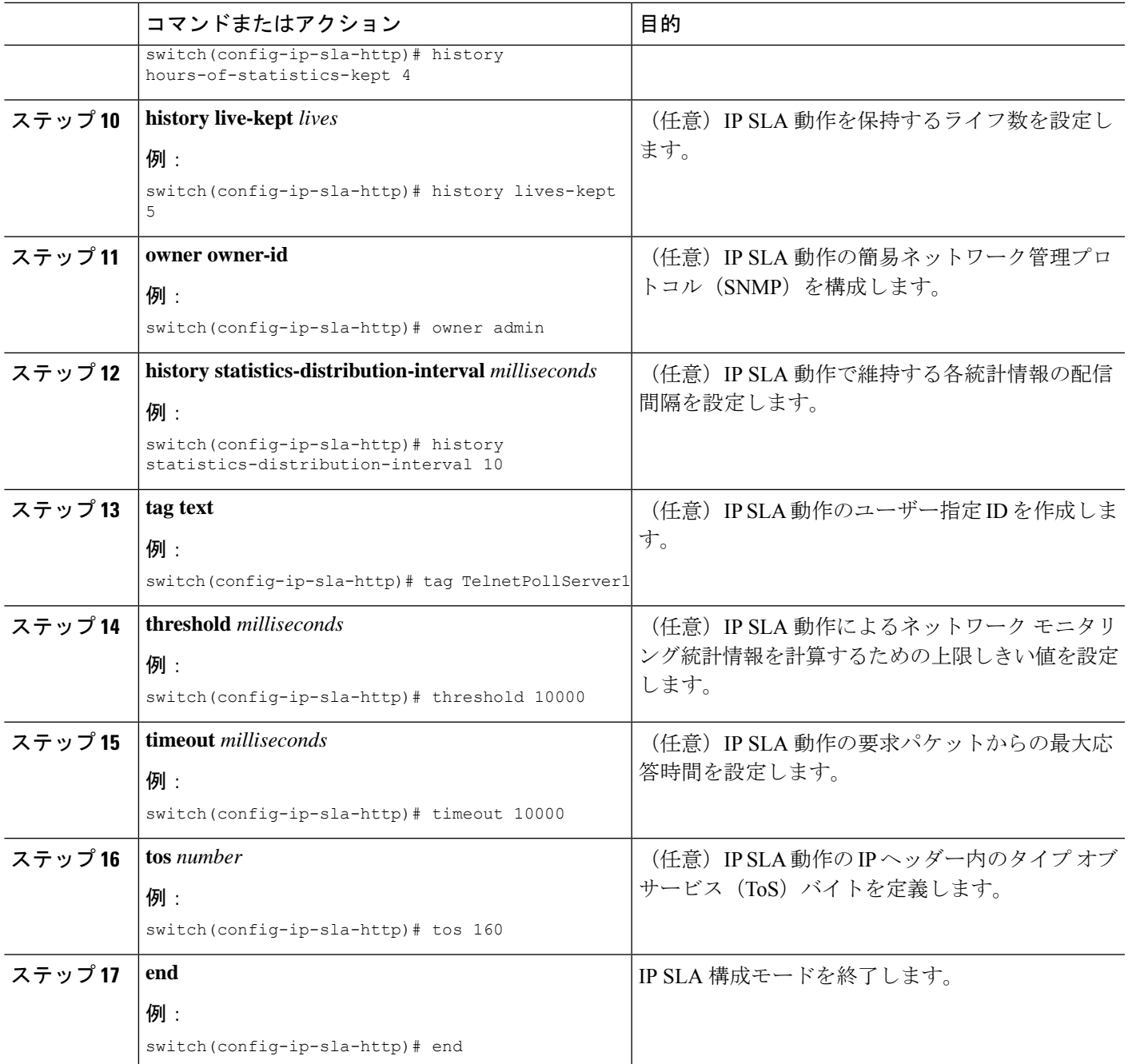

# **IP SLA** 動作のスケジューリング

#### 始める前に

•スケジュールする前に、すべての IP サービス レベル アグリーメント (SLA) 操作を構成 します。

- 複数動作グループでスケジュールされたすべての動作は、頻度が同じでなければなりませ  $h_{\circ}$
- ·複数動作グループに追加する動作 ID 番号のリストは、カンマ()を含めて最大 125 文字 に制限されます。
- 動作をスケジュールする前に、次のことを確認してください。
	- スケジューリングする前に、IP SLA 動作を設定しておきます。
	- 複数動作グループでスケジュールされたすべての動作は、頻度が同じでなければなり ません。
	- •複数動作グループに追加する動作 ID 番号のリストは、カンマ()を含めて最大 125 文字に制限する必要があります。

#### 手順の概要

#### **1. configure terminal**

- **2.** スケジュールする IP SLA 動作の数に基づいて、次のいずれかのコマンドを選択します。
	- **ip sla** schedule **operation number** [ **life**{**forever** | **seconds**}] [**start-time**{[*hh:mm:ss*] [**month day** | **day month**| **pending** | **now** | **after** [*hh:mm:ss*}| [**ageout seconds**] [**recurring**]
	- **ip sla group schedule** *group-operation-number operation-id-numbers* {**schedule-period** *schedule-period-range* | **schedule-together**} [**ageout** *seconds*] [**frequency** *group-operation-frequency*] [**life** {**foreever**}]**start-time** {*hh:mm* [*:ss*] [**monthday** |**day month**] |**pending**|**now** |**after** *hh:mm* [*:ss*]}]
- **3. show ip sla group schedule**
- **4. show ip sla group configuration**
- **5. end**

#### 手順の詳細

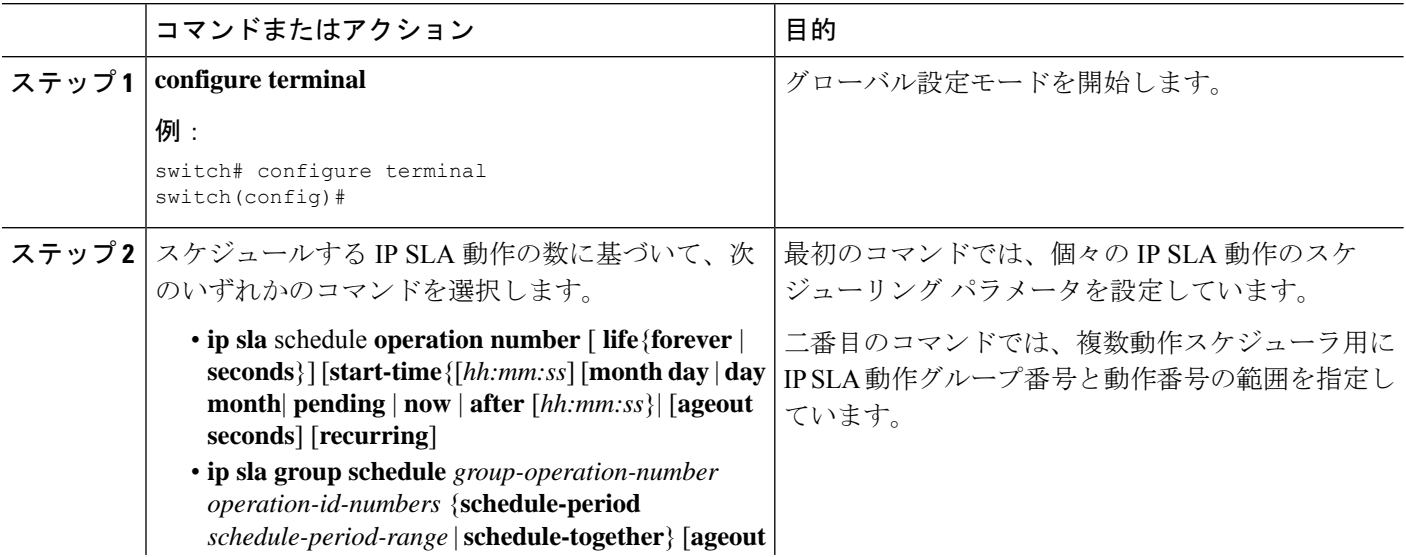

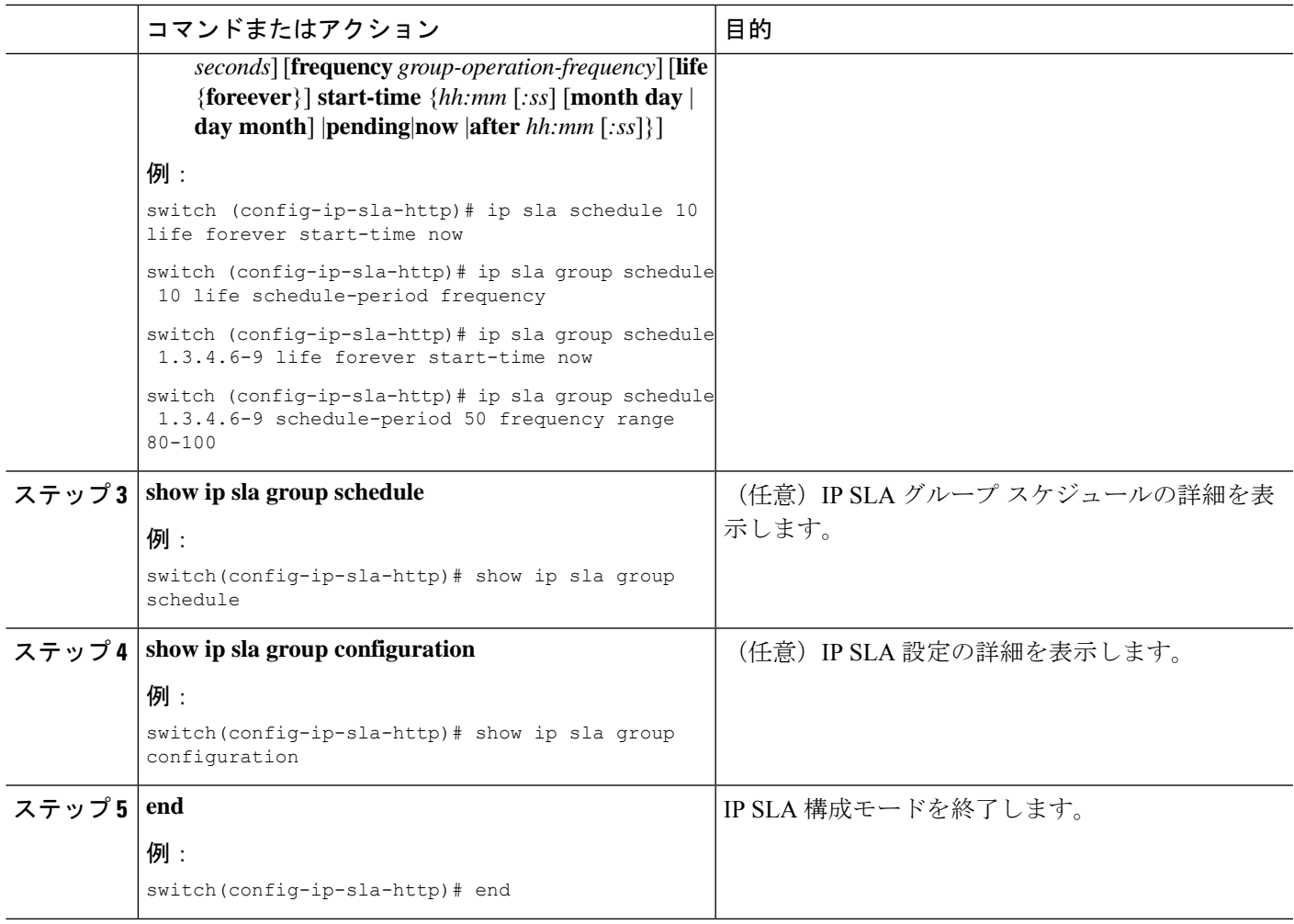

# トラブルシューティングのヒント

IPSLA 動作で統計が生成されない場合は、verify-data コマンドを使用して構成します。これに より、操作ごとに応答の破損がないかチェックできます。IP SLA 動作が実行されていないこ とを確認してください。そうでないと、verify-data コマンドによって不要なオーバーヘッドが 生成されます。

IP SLA 動作に関する問題のトラブルシューティングを行うには、debug ip sla trace コマンドと debug ip sla error コマンドを使用します。

I

翻訳について

このドキュメントは、米国シスコ発行ドキュメントの参考和訳です。リンク情報につきましては 、日本語版掲載時点で、英語版にアップデートがあり、リンク先のページが移動/変更されている 場合がありますことをご了承ください。あくまでも参考和訳となりますので、正式な内容につい ては米国サイトのドキュメントを参照ください。